## **Jak zaznamenávat naměřené hodnoty sledovaných veličin**

Tento proces byl speciálně připraven pro uživatele, kteří potřebují zaznamenávat hodnoty sledovaných veličin v pravidelných intervalech. Například tlak na hasicím přístroji se zaznamenává každý měsíc na každém hasicím přístroji v podniku. Existují 2 způsoby, jak zaznamenávat naměřené hodnoty sledovaných veličin.

- [Manuální zaznamenání naměřených hodnot](#page-0-0)  $\bullet$
- $\bullet$ [Zaznamenání naměřených hodnot pomocí API](#page-1-0)

## <span id="page-0-0"></span>Manuální zaznamenání naměřených hodnot

- 1. Spusťte evidenci [Signály](https://docs.elvacsolutions.eu/pages/viewpage.action?pageId=10919578) z [navigace](https://confluence.elvacsolutions.eu/pages/viewpage.action?pageId=144966877) sekce **Majetek > Signály.**
- 2. Ze seznamu vyberte signál, ke kterému chcete doplnit naměřenou hodnotu, vyvolejte [kontextové menu](https://docs.elvacsolutions.eu/pages/viewpage.action?pageId=10911978), doplňte naměřenou hodnotu a potvrďte ji tlačítkem **Zadat**.

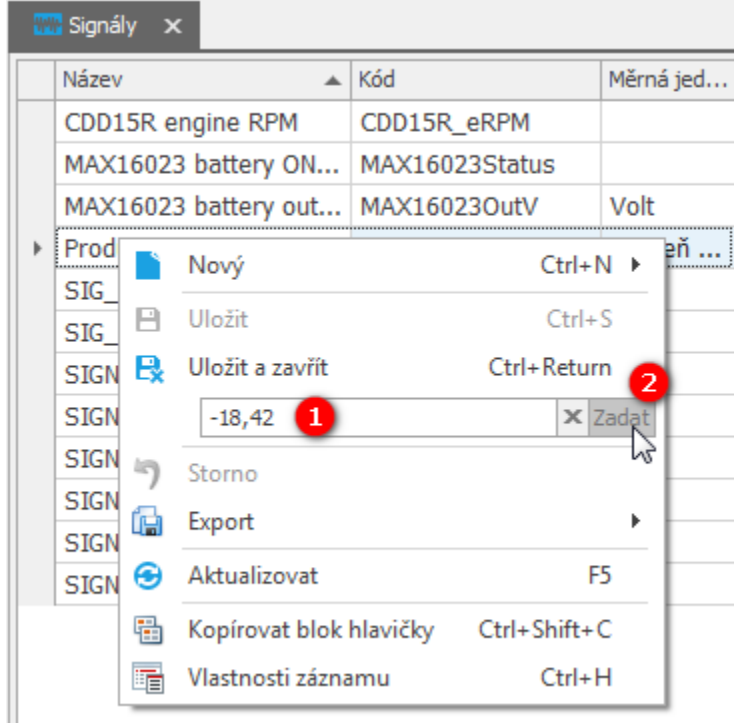

Naměřená hodnota se automaticky doplní do [formuláře Signálu](https://docs.elvacsolutions.eu/pages/viewpage.action?pageId=10919581) do pole **Poslední naměřená hodnota** a také se načte do sekce **Histor ie naměřených hodnot**.

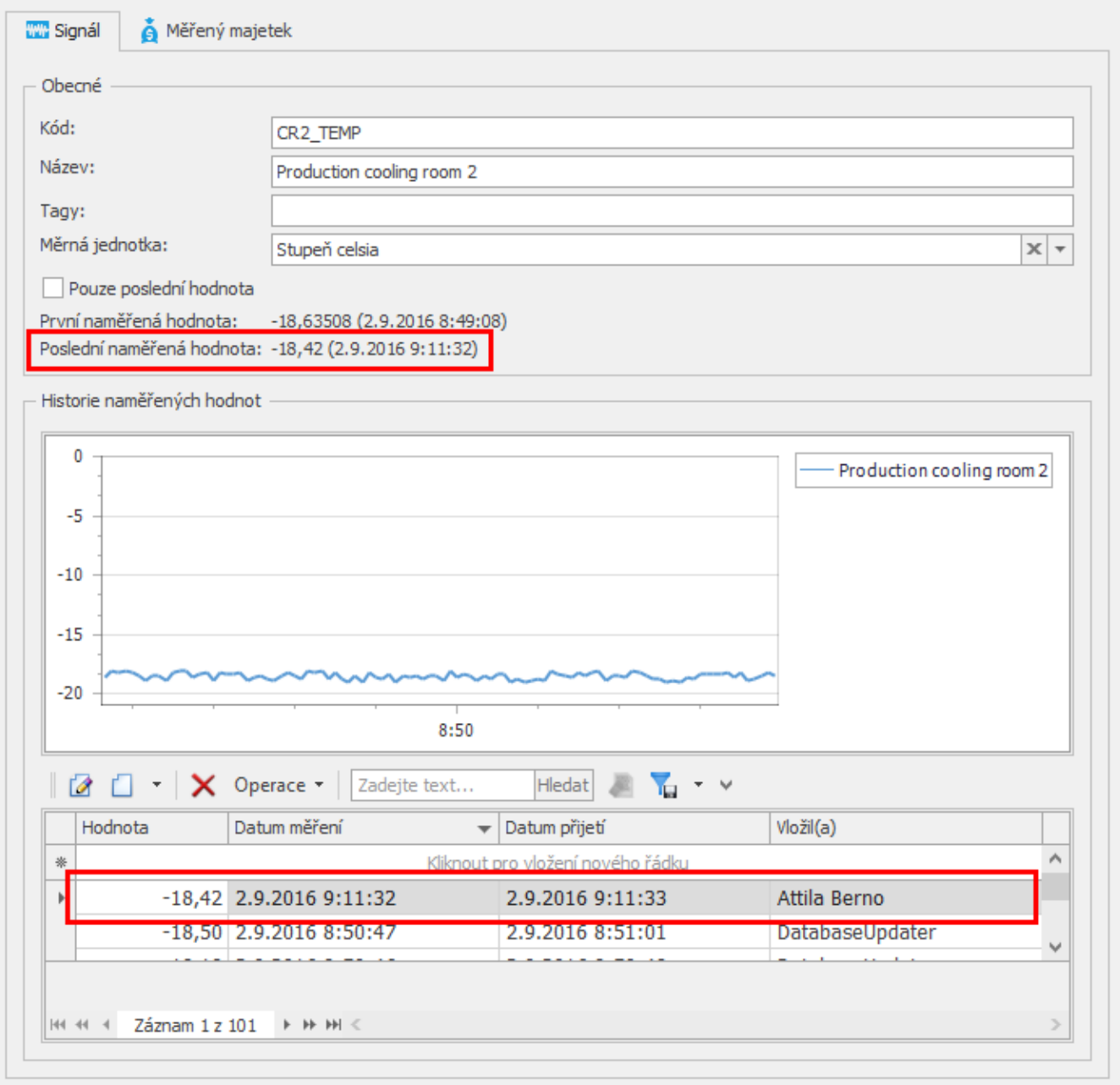

## <span id="page-1-0"></span>Zaznamenání naměřených hodnot pomocí API

Pokud potřebujete posílat naměřené hodnoty přímo z vašeho zařízení do systému **TechIS** prostřednictvím API rozhraní, zanechejte nám vzkaz prostřednictvím [kontaktního formuláře.](https://www.techis.eu/kontakty/)